# Specifications

TgAnest

Spec. No. EN4990-001F 1/22

## Data processing software for TGI/TGE/TG/TGJ series

### 1. Overview

Used with TGI series, TGE series or TG series tensile and compression testing machines, the software enables efficient static strength testing in single tests, cyclical tests, or controlled (customized) tests. Acquired data can be graphed, analyzed in various ways, and the results printed or saved in various file formats.

- Even complex test conditions can be created easily.
- Configuration of analysis items is simplified by easy-to-understand illustrations.
- Information is displayed using large, easy-to-read fonts.
- Test screen windows can be resized and shown/hidden as needed.
- Test result reports can be printed or saved as PDFs.
- The design of test result reports can be customized to output reports in a variety of formats.
- Test results can be reanalyzed any number of times under different conditions or with different analysis items.

Because new testing is not required, the software is environmentally conscious and helps users avoid wasting test pieces.

- Security functions prevent accidental deletion of test results and user-created conditions.
- Additional tests can be performed and the test order rearranged as needed.
- Analysis results can be output in both SI and MKS units at the same time.

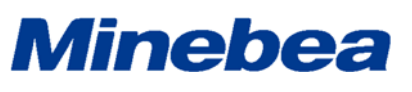

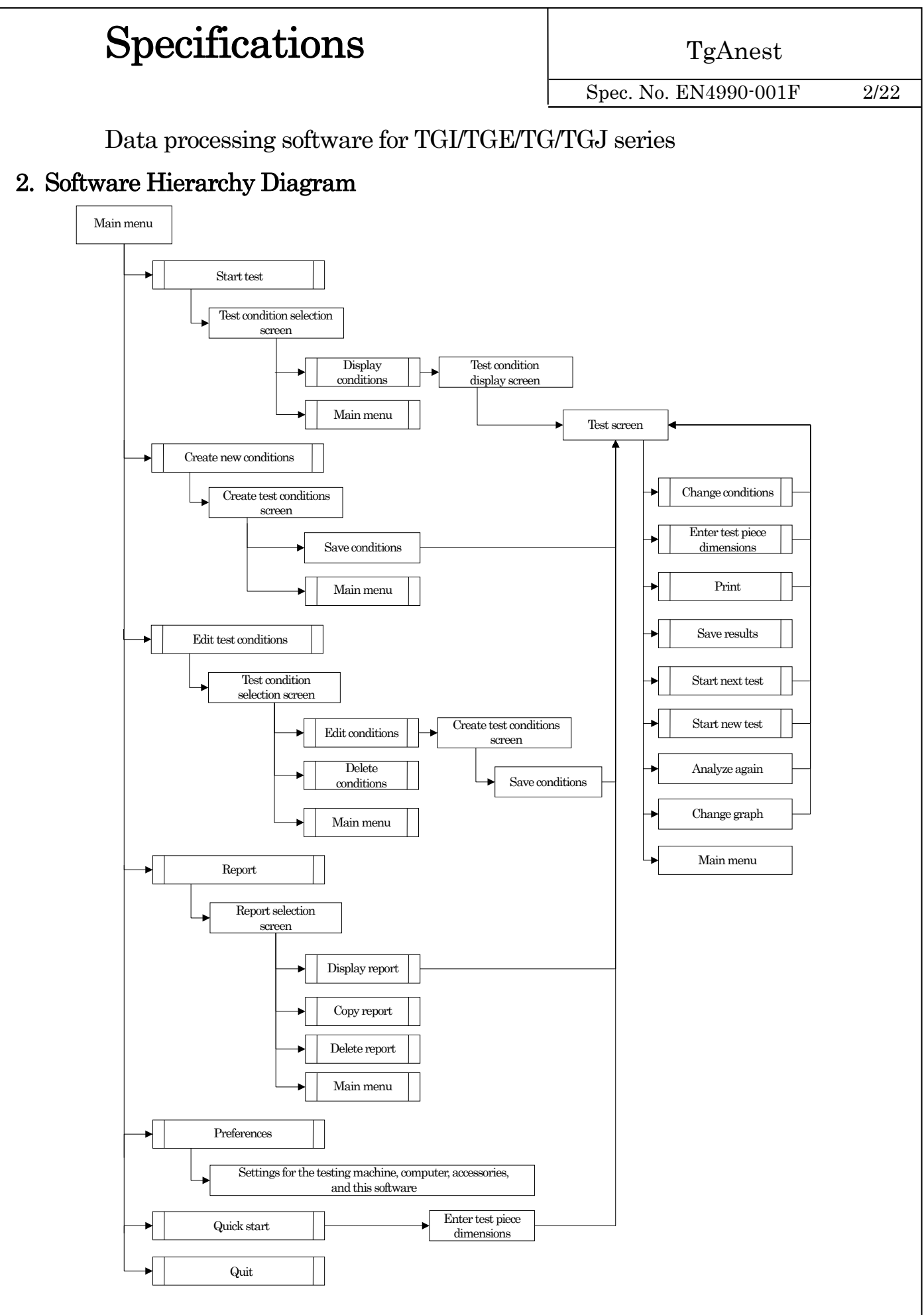

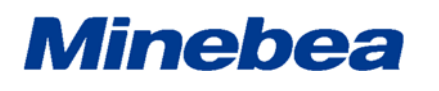

TgAnest

Spec. No. EN4990-001F 3/22

### Data processing software for TGI/TGE/TG/TGJ series

### 3. Hardware Specifications

Personal computer

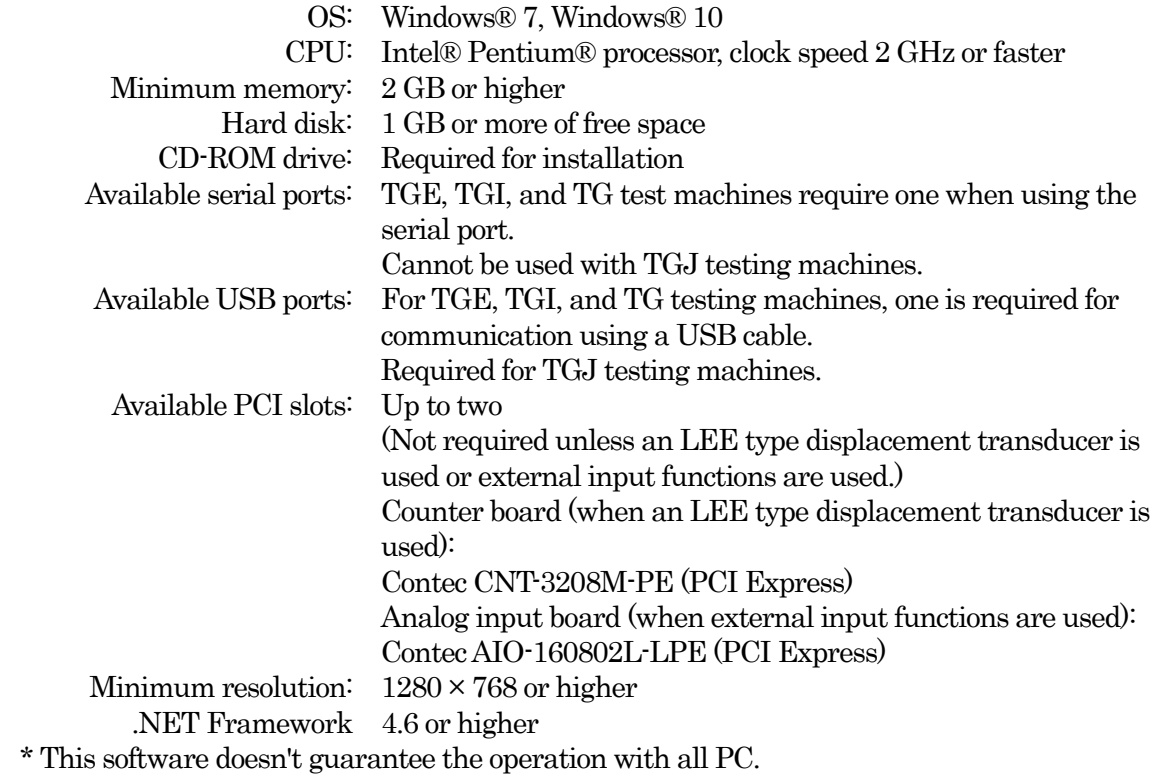

### 4. Function Specifications

#### 4-1. Types of Tests

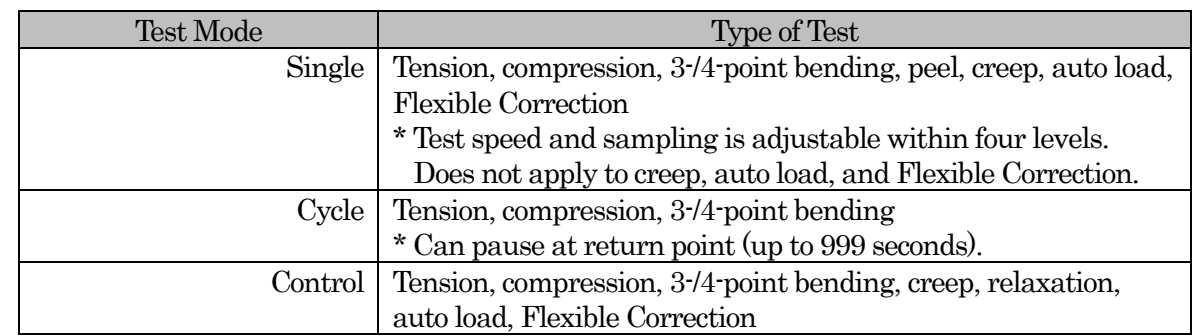

\* Control: Create up to 20 control parameters for the testing machine to follow.

\* Single, Cycle, and Control must be purchased separately.

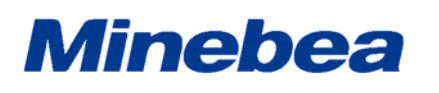

TgAnest

Spec. No. EN4990-001F 4/22

### Data processing software for TGI/TGE/TG/TGJ series

#### 4-2. Preload

Load can be applied to the test piece before testing begins.

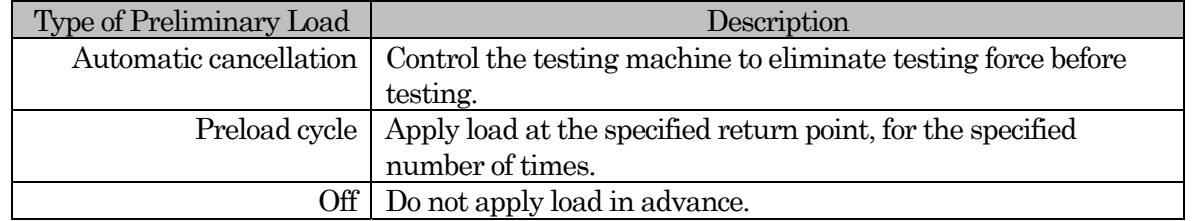

\* [Automatic cancellation] is not available with [TG] or [TGJ] model.

#### 4-3. Origin Detection

Calculates height data from a reference plane during compression testing. Safely, precisely, and rapidly calculates height. (Requires special jig.)

#### 4-4. Maximum Tests

#### 4-4-1. Single, Control

Up to 100 batch and 100 sub-batch tests can be specified.

#### 4-4-2. Cycle

One batch test can be specified, without any sub-batch tests.

#### 4-5. Sampling

Specify the time or position value. Can be set in up to four levels.

#### 4-5-1. Time

Specify a time between 10 ms and 10 hours, in 10 ms increments.

- \* The minimum time is 30 ms when using a USB cable.
- \* The minimum time is 50 ms when using with TG series.

#### 4-5-2. Position Value

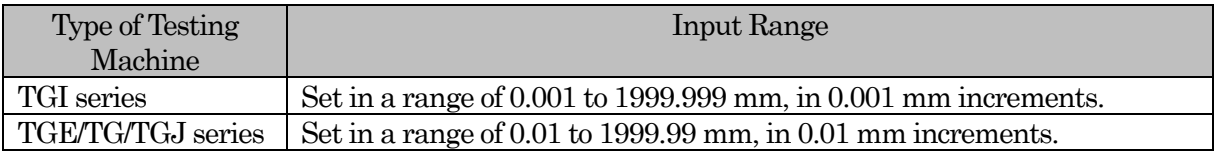

#### 4-6. High-Speed Sampling

Can be set in up to three levels: 1, 5, 10, 50, 100, or 150 ms.

\* High-speed sampling requires optional RS-232C connectivity on the testing machine.

\* The minimum sampling is 1.25 ms when using with TG or TGJ series.

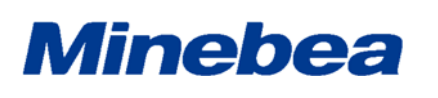

TgAnest

Spec. No. EN4990-001F 5/22

Data processing software for TGI/TGE/TG/TGJ series

### 4-7. Test Speed

Testing is possible with the test speed set to [Position speed],[Test force speed],[Stress speed] or [Strain speed].

- \* Position speed: unit of speed displayed as mm/min
- \* Test force speed: unit of speed displayed as N/min
- \* Stress speed: unit of speed displayed as MPa/sec.
- \* Strain speed: unit of speed displayed as %/sec.
- \* Only [Position speed] is available for cycle testing.
- \* Only [Position speed] is available for Flexible Correction.

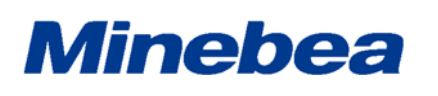

TgAnest

Spec. No. EN4990-001F 6/22

Data processing software for TGI/TGE/TG/TGJ series

#### 4-8. Sensor Display

Up to 16 sensor values can be displayed during testing.

Sensors to display can be selected as desired, as can the measurement unit.

Sampling data from displayed sensors can be saved as a file.

#### 4-9. Analysis Items

#### 4-9-1. Single, Control

The following analysis item units can be calculated.

\*[Displacement transducer] and [Displacement transducer (strain)] are only available when using a displacement transducer.

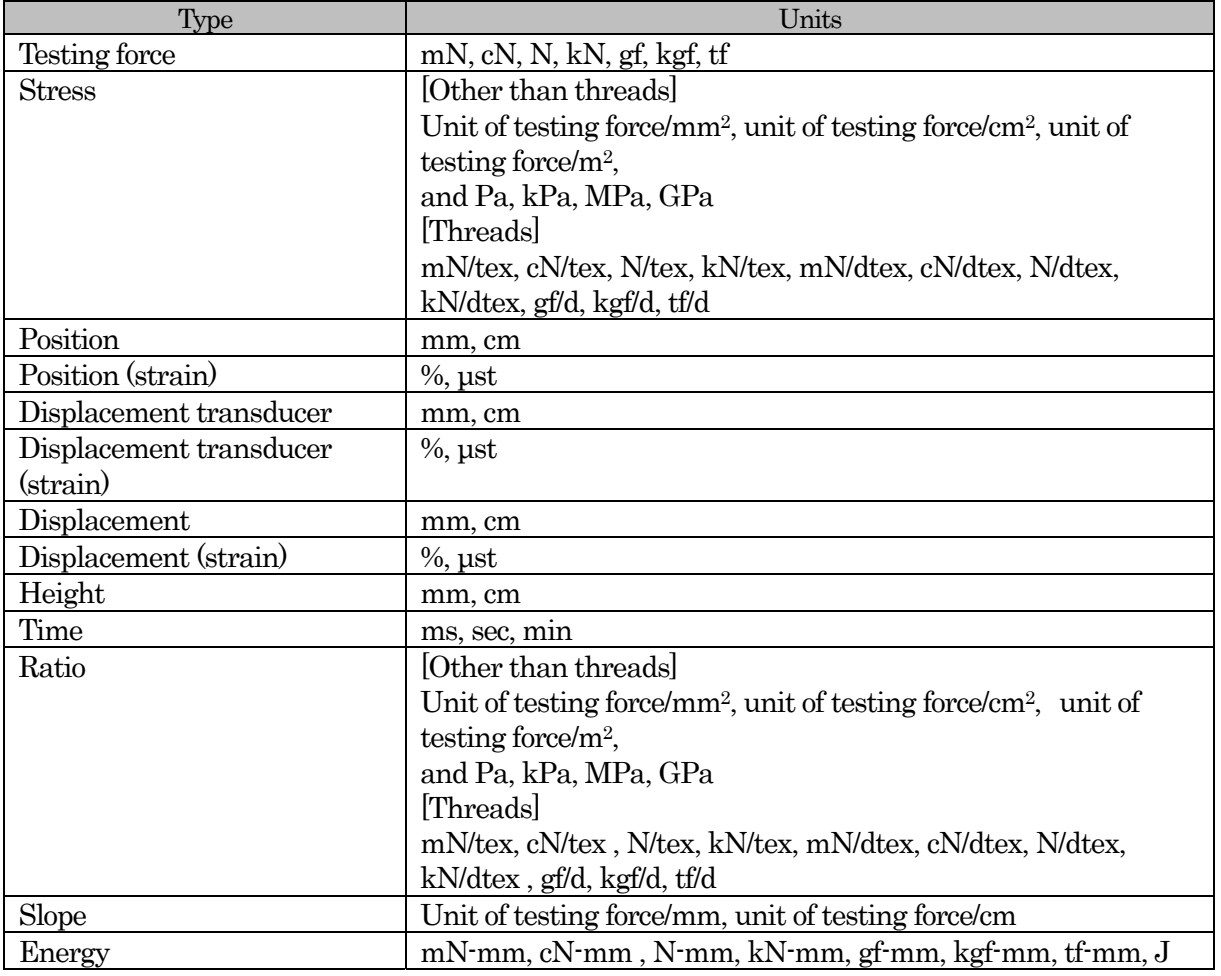

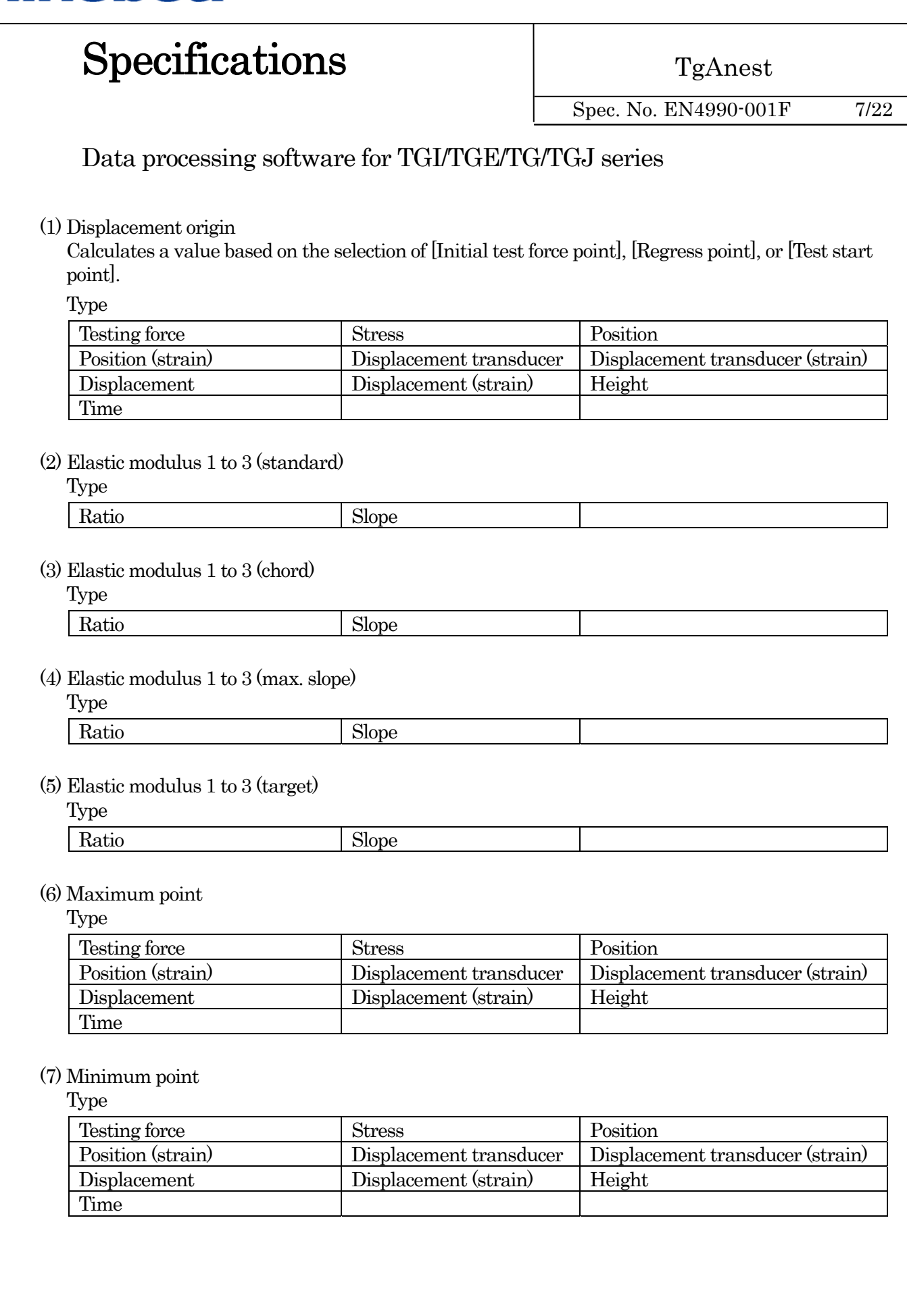

## Specifications

TgAnest

Spec. No. EN4990-001F 8/22

### Data processing software for TGI/TGE/TG/TGJ series

#### (8) Break point

Type

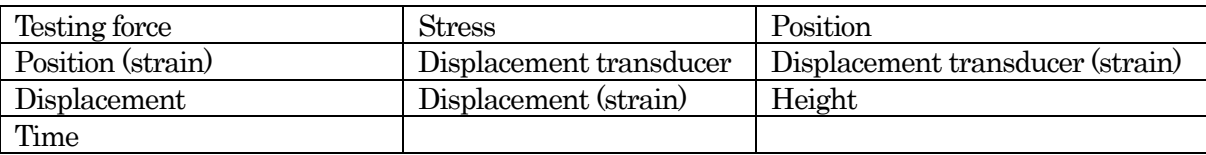

#### (9) Upper yield point (%F.S.)

Type

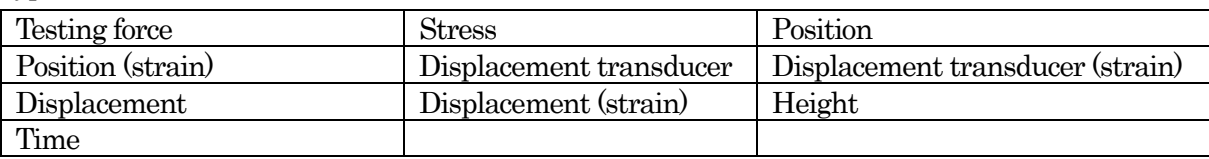

#### (10) Upper yield point (displacement)

Type

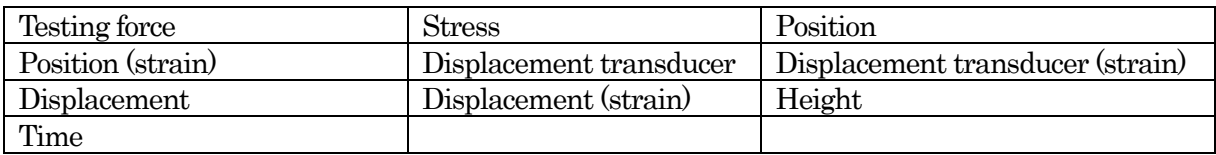

#### (11) Lower yield point

Type

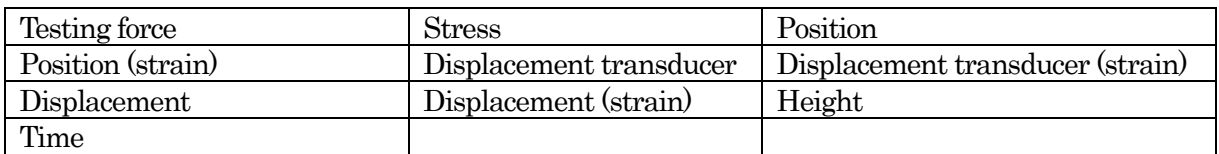

#### (12) Yield strength point 1 to 3

Type

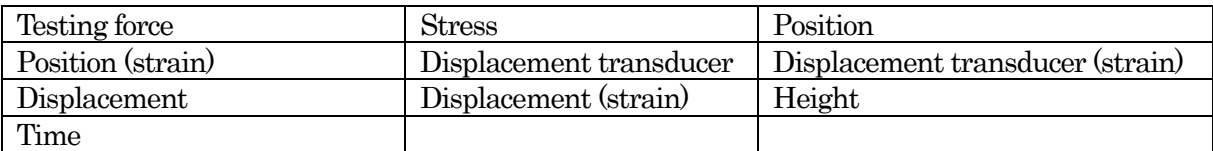

#### (13) Intermediate testing force 1 to 10

Type

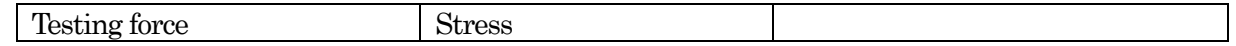

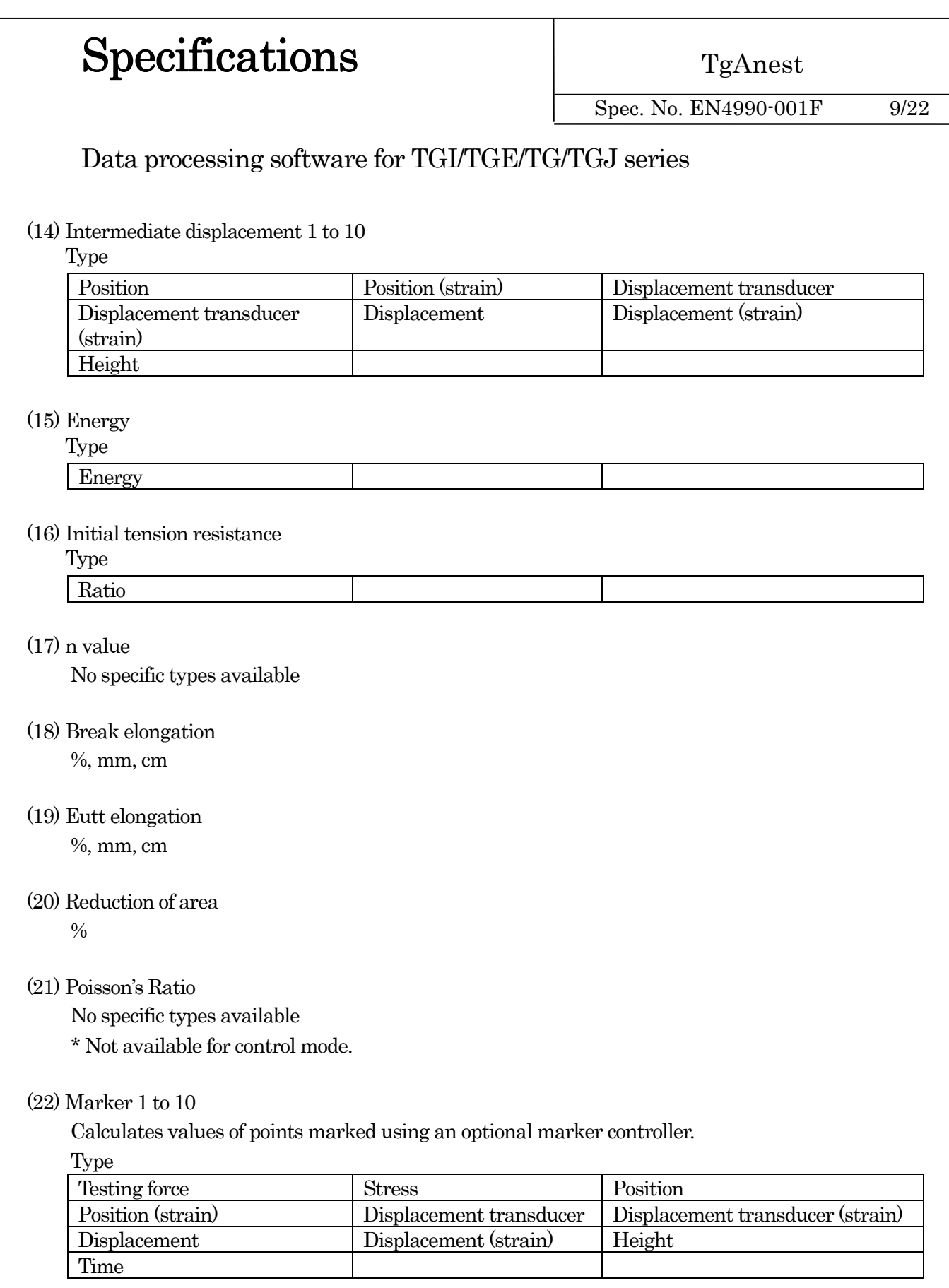

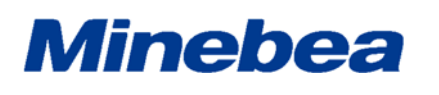

TgAnest

Spec. No. EN4990-001F 10/22

### Data processing software for TGI/TGE/TG/TGJ series

#### 4-9-2. Peel

Peel analysis can be conducted either without dividing the analysis area or by dividing the area into two or more (up to 10) divisions. Below, analysis items that can be calculated per division are identified with "(division)" after the item name.

The following analysis item units can be calculated.

[Displacement transducer] and [Displacement transducer (strain)] are only available when using a displacement transducer.

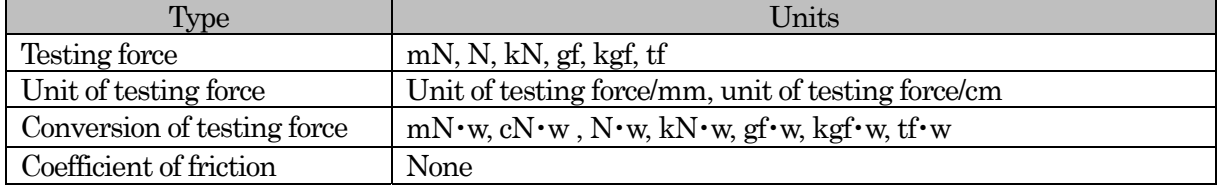

#### (1) Displacement origin

Calculates a value based on the selection of [Initial test force point], [Regress point], or [Test start point].

Type

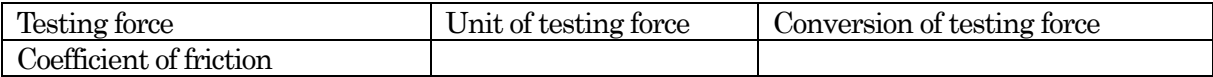

#### (2) 1st peak point

Type

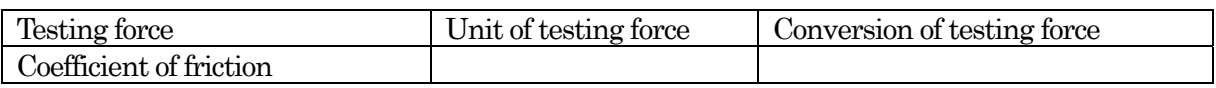

#### (3) 1st bottom point

Type

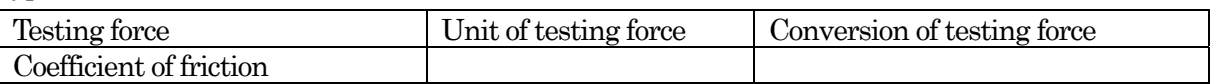

#### (4) Maximum peak point 1 to 2

Type

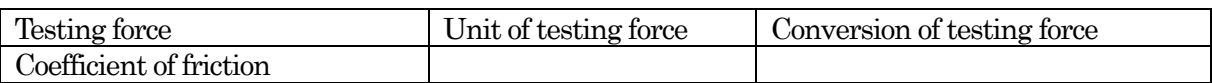

#### (5) Minimum valley point 1 to 2

Type

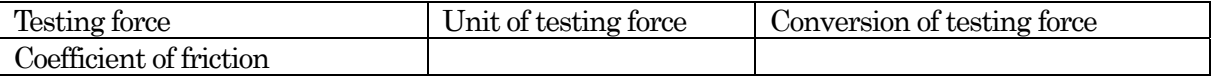

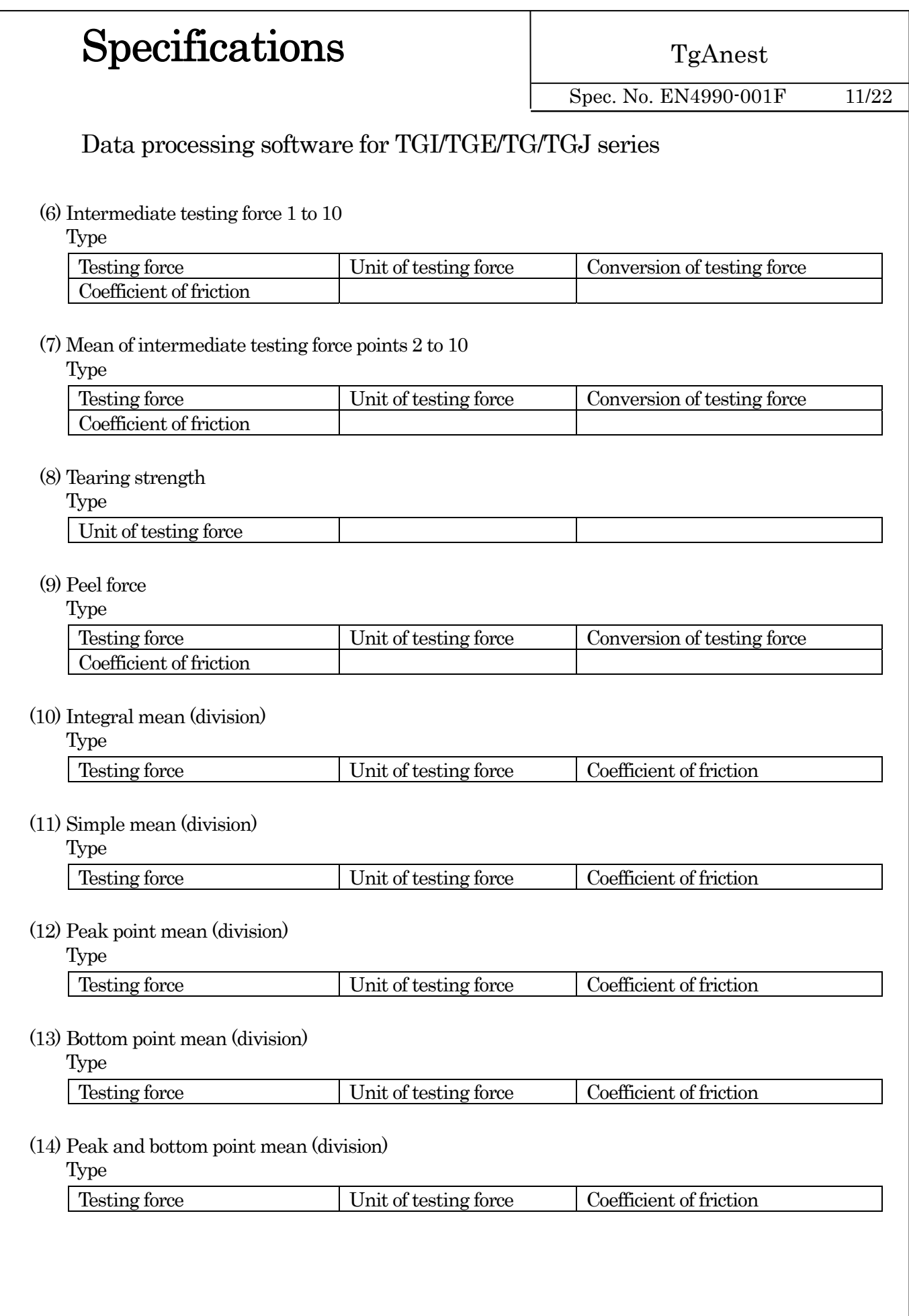

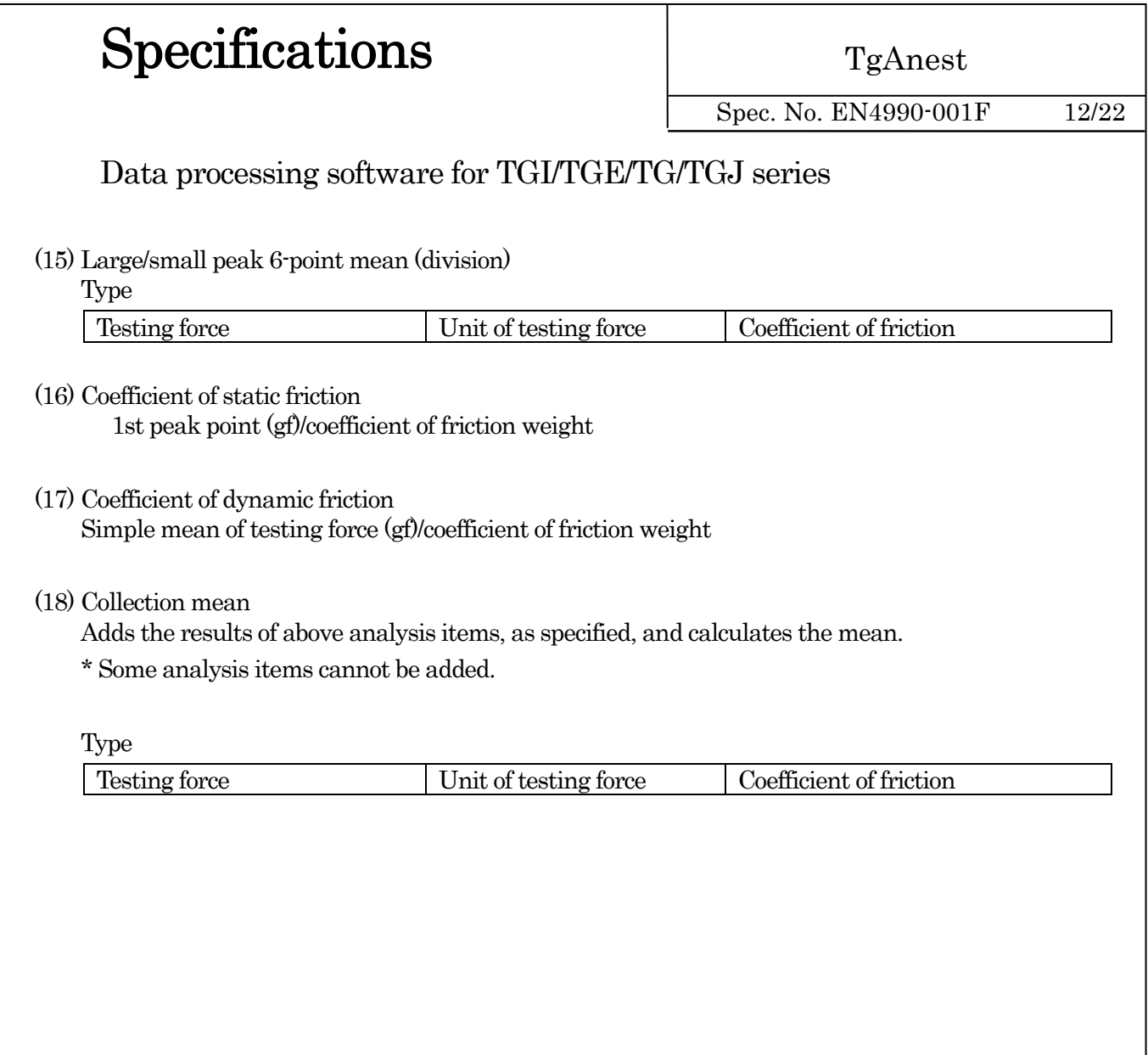

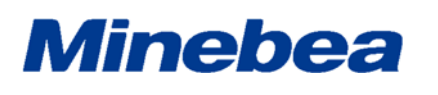

TgAnest

Spec. No. EN4990-001F 13/22

Data processing software for TGI/TGE/TG/TGJ series

#### 4-9-3. Cycle, Control

The following analysis item units can be calculated.

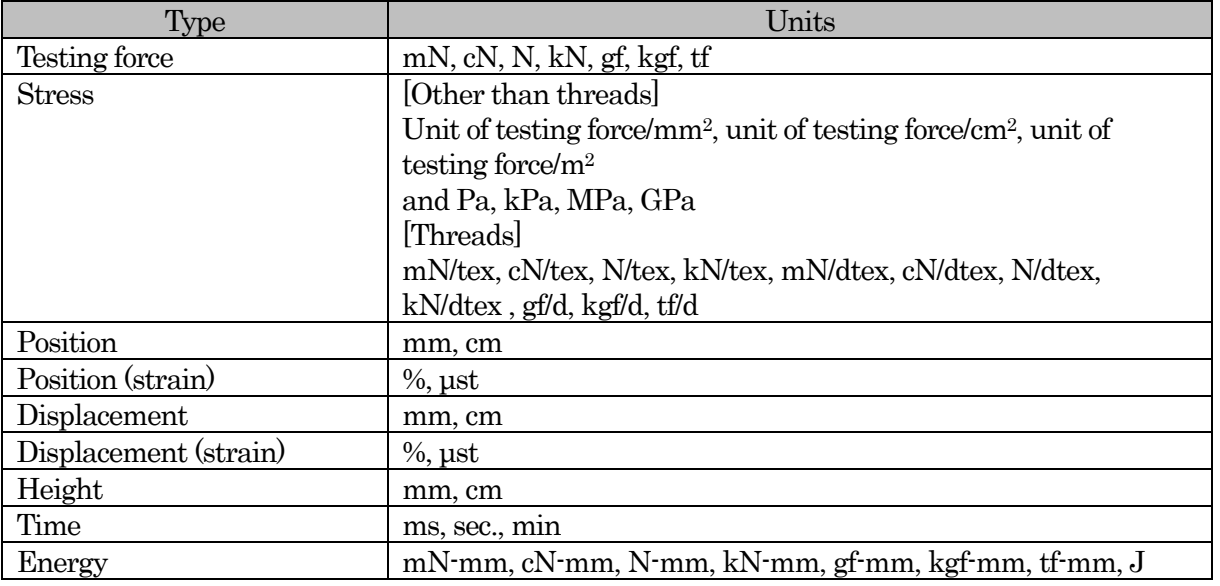

#### (1) Displacement origin

Calculates a value based on the selection of [Initial test force point], [Regress point], or [Test start point].

Type

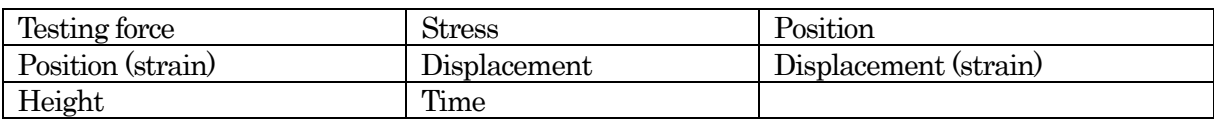

#### (2) Maximum point

Type

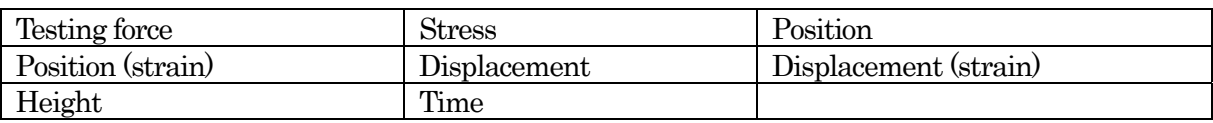

#### (3) Minimum point

Type

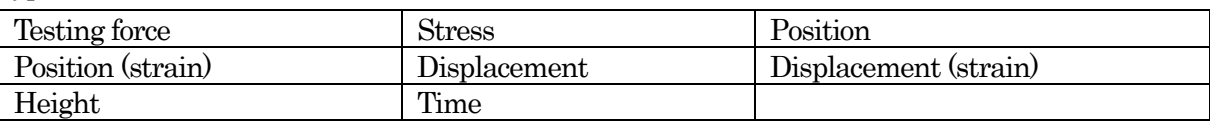

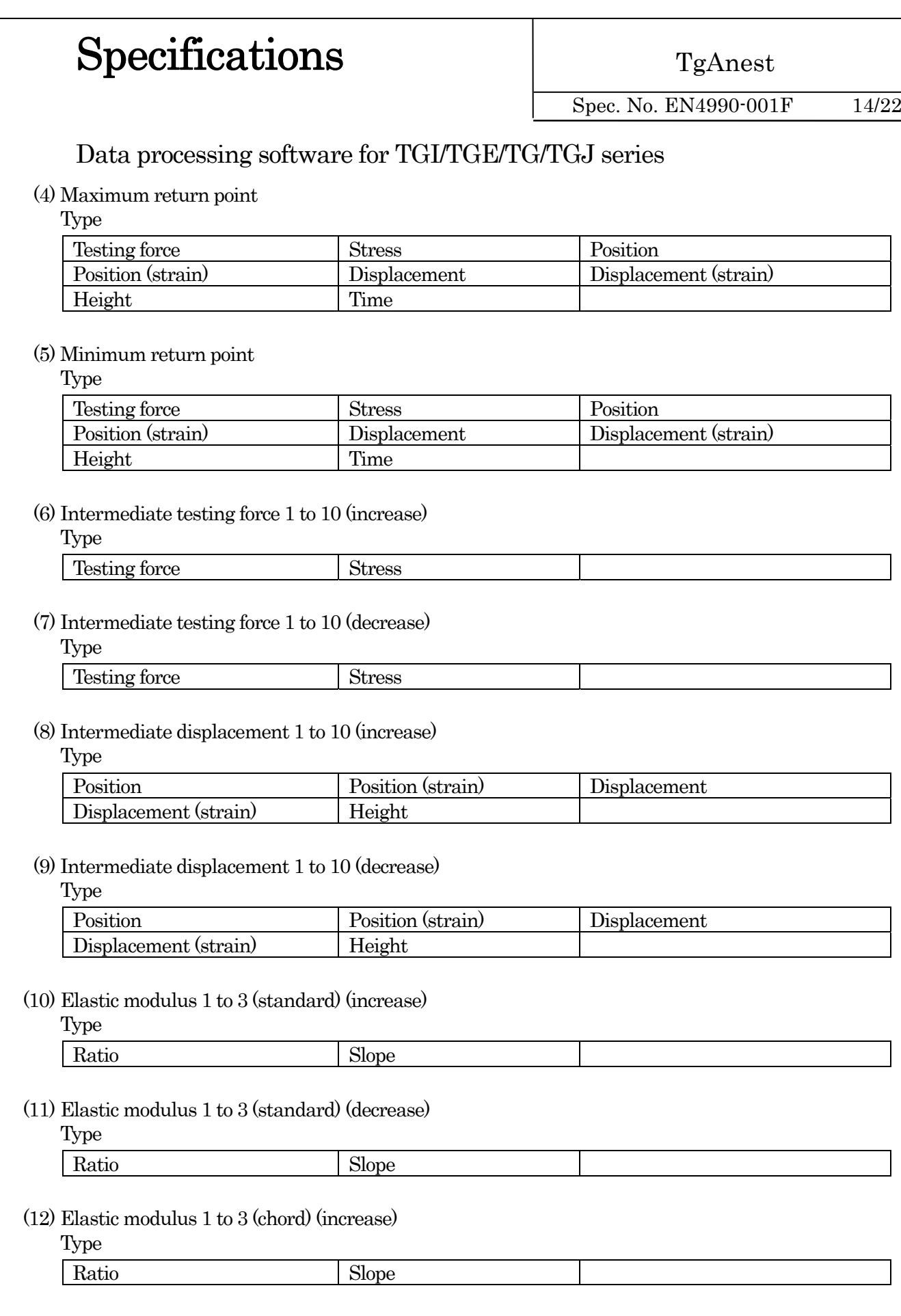

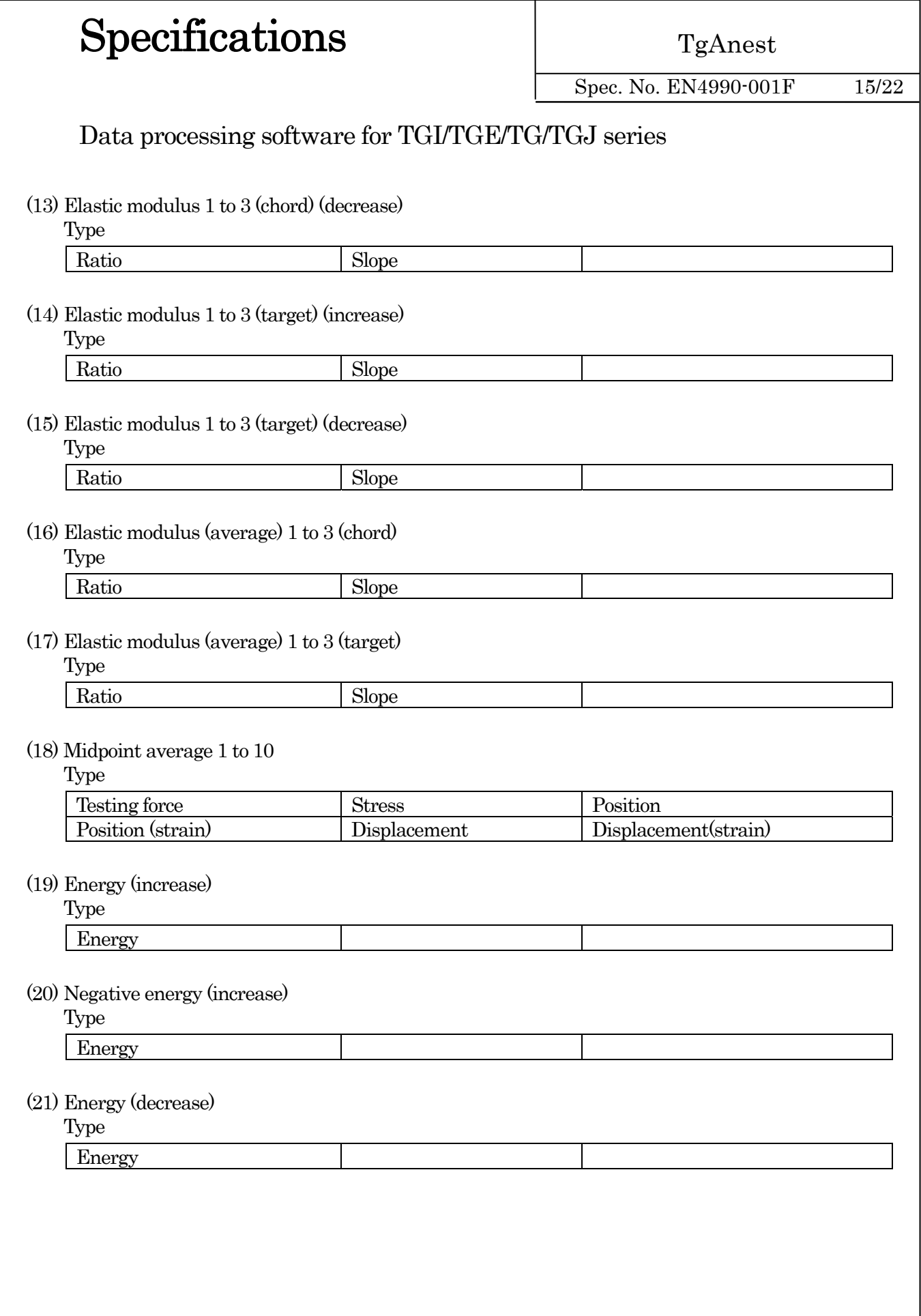

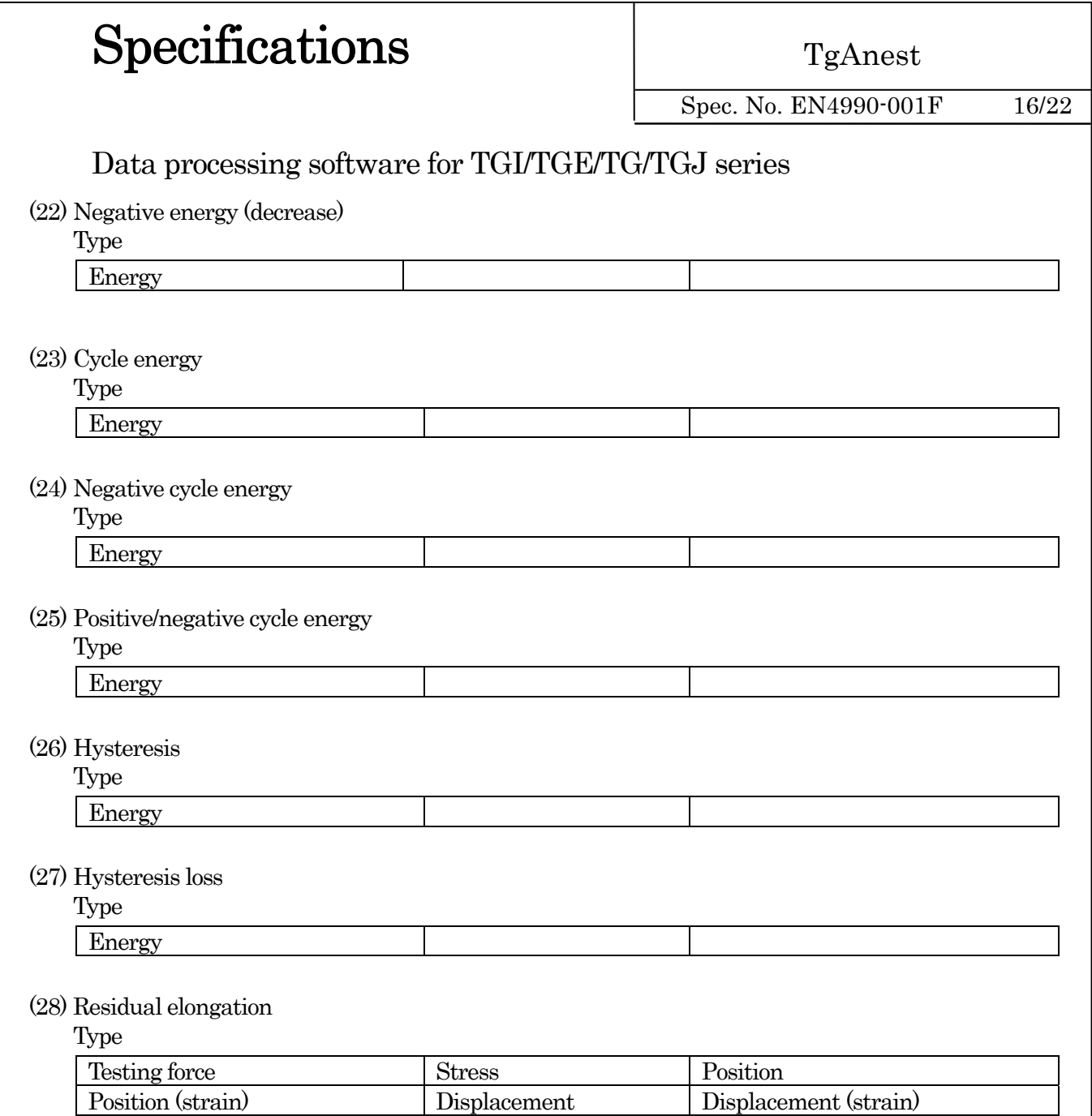

#### 4-10. Formula

Using the custom formula function enables output according to calculations of your choice, which can include the specified analysis items.

#### 4-11. Statistics Items

The following can be calculated from results of each analysis item:

Mean, standard deviation (σn-1), maximum value, minimum value, 3σ, maximum - minimum values, median value, JIS K6301 mean, coefficient of variation, Σxi, and Σxi2.

Statistics results can also be calculated for sub-batches.

Height Time

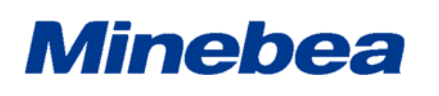

TgAnest

Spec. No. EN4990-001F 17/22

Data processing software for TGI/TGE/TG/TGJ series

### 4-12. Repeating Analysis

Using data from testing, analysis results for a sample can be changed without changing conditions. Analysis points and other data can be moved easily with mouse operations as you watch the graph.

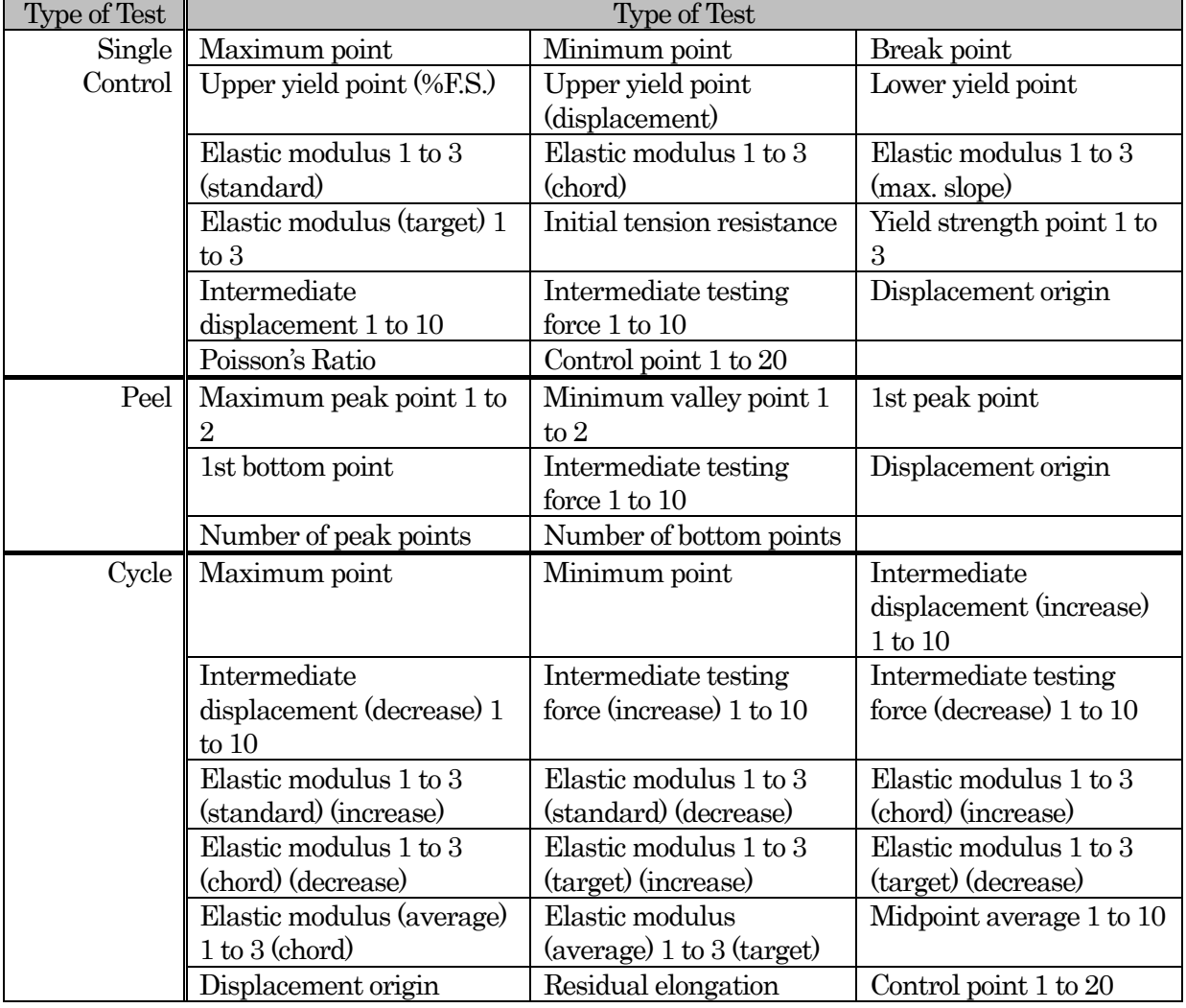

[Analysis point available for reanalysis]

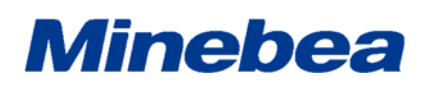

TgAnest

Spec. No. EN4990-001F 18/22

## Data processing software for TGI/TGE/TG/TGJ series

### 4-13. Graphs

[Graph Specifications]

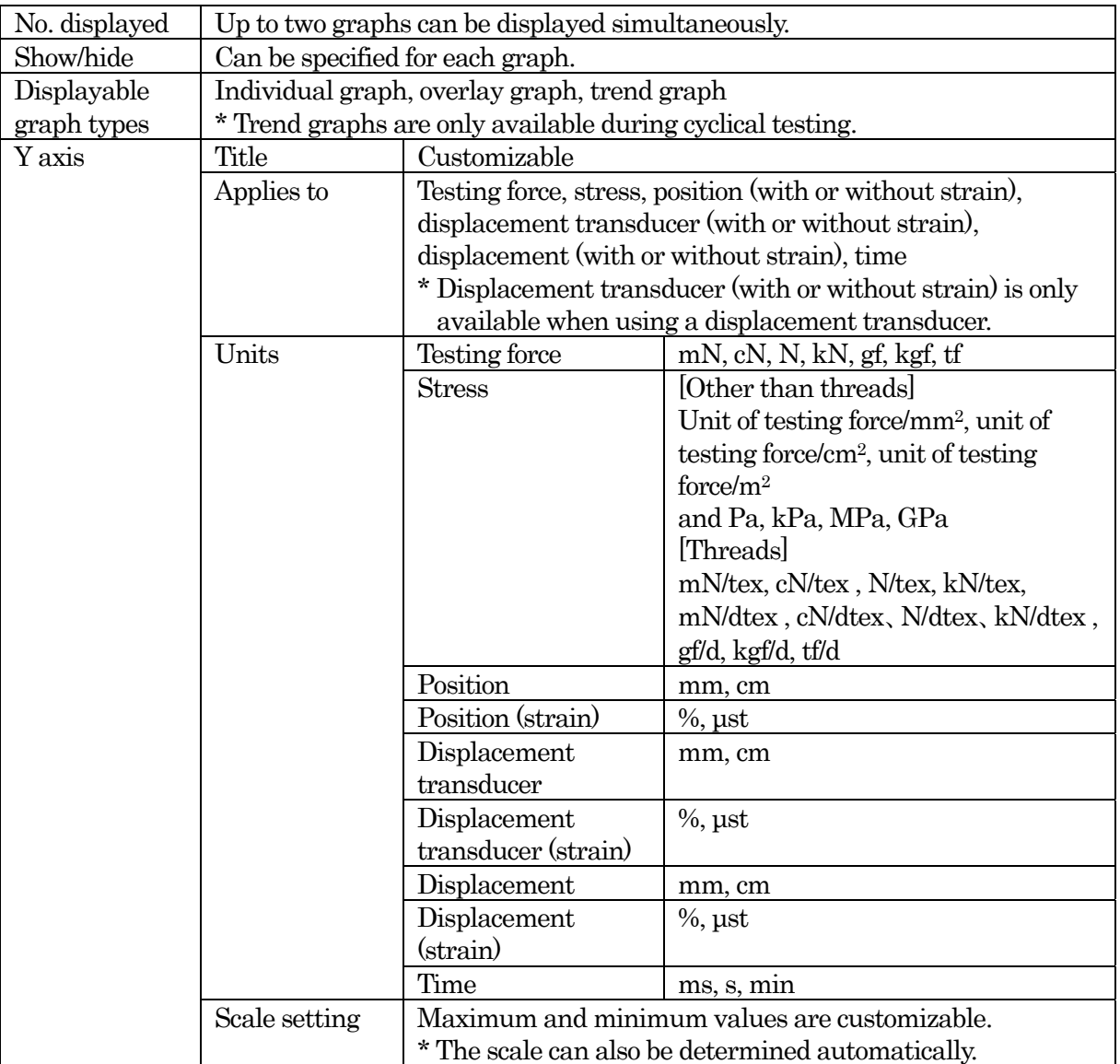

## Specifications

TgAnest

Spec. No. EN4990-001F 19/22

Data processing software for TGI/TGE/TG/TGJ series

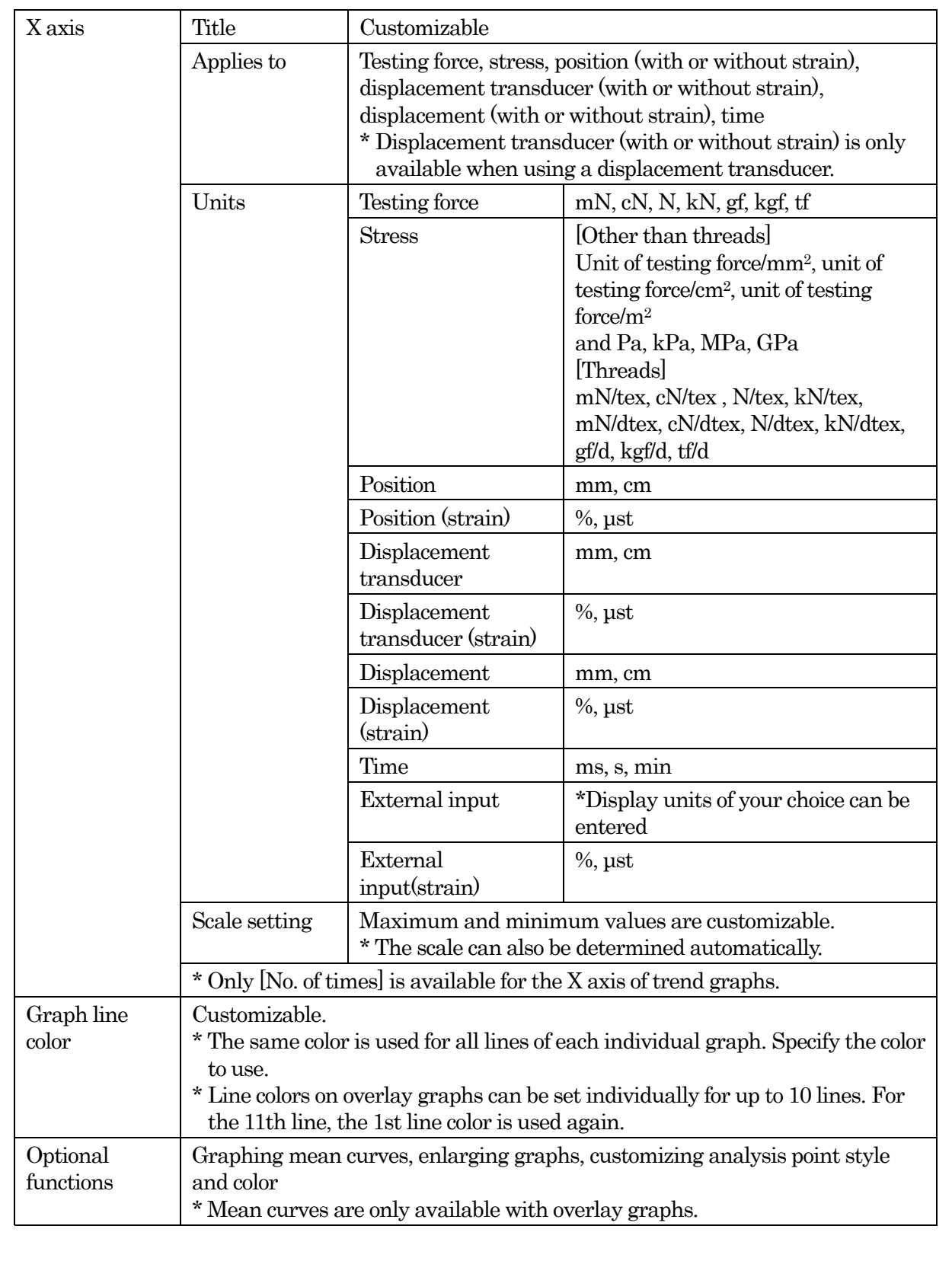

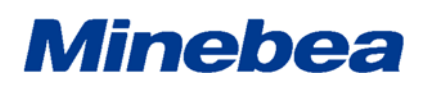

TgAnest

Spec. No. EN4990-001F 20/22

### Data processing software for TGI/TGE/TG/TGJ series

### 4-14. File Output

File Output Specifications

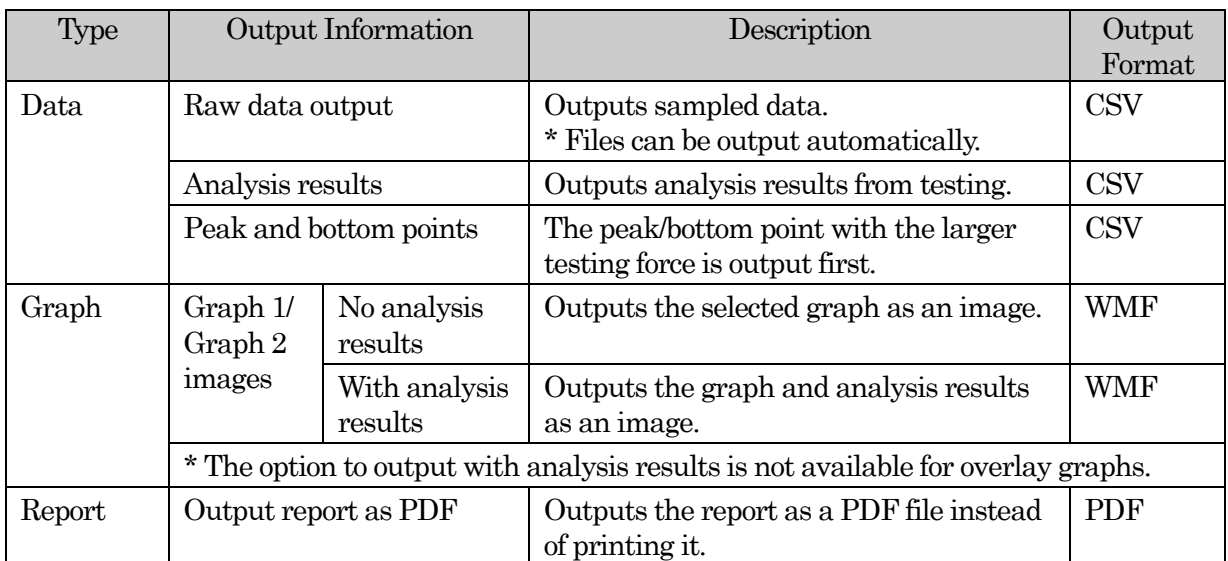

### 4-15. Printing

Test results can be printed as a report in the specified design.

Printing options include printing only graphs and printing graphs with analysis results.

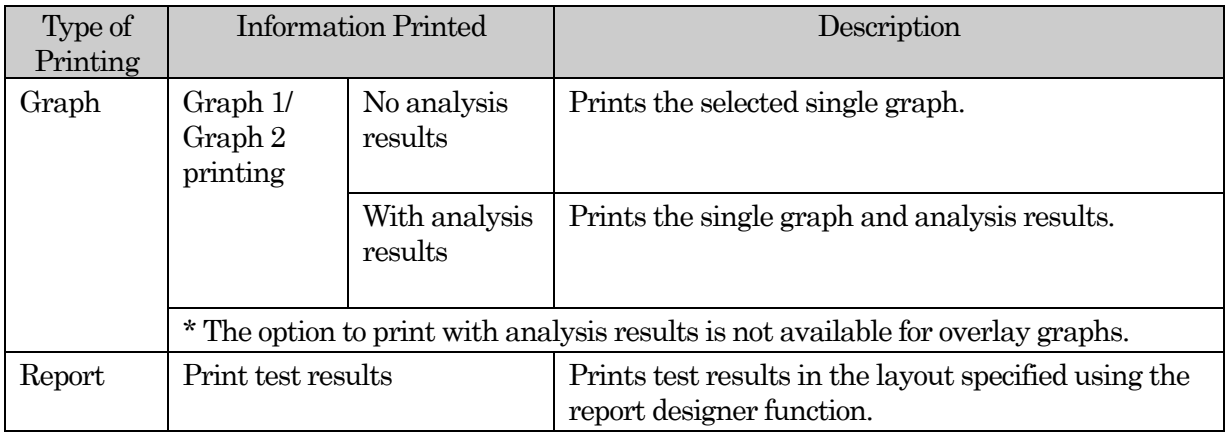

\* Report design function

The following items can be added in your preferred position, and the layout you create can be saved. You can also load saved layouts to use them later.

## Specifications

TgAnest

Spec. No. EN4990-001F 21/22

### Data processing software for TGI/TGE/TG/TGJ series

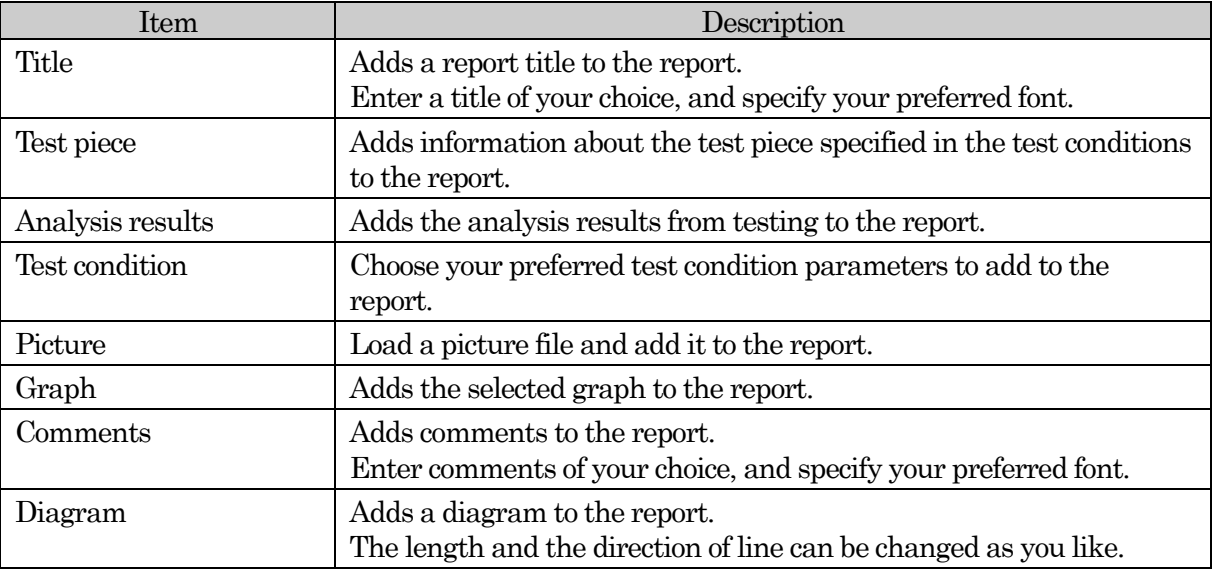

#### 4-16. Quick Start

Registering frequently used test conditions in Quick Start enables you to start tests in a single step.

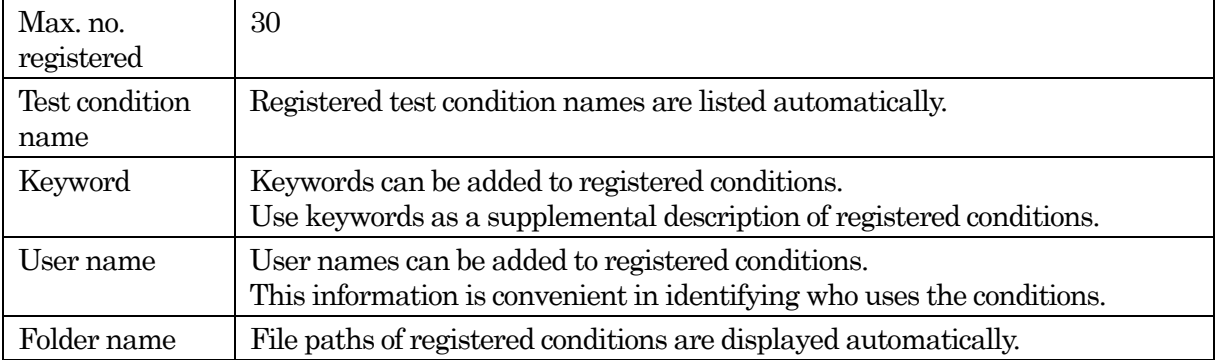

\* Input of keywords and user names is optional.

\* Information entered can easily be deleted. (However, to reduce the possibility of accidental deletion, security features can be used to require password input before deletion.)

\* Test conditions and folders cannot be renamed.

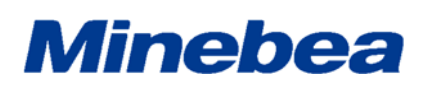

TgAnest

Spec. No. EN4990-001F 22/22

Data processing software for TGI/TGE/TG/TGJ series

### 5. Order Details

Indicate the required test modes.

Fill in the items as needed.

 $\Box$  Single

 Single test mode includes tension, compression, 3-/4-point bending, peel, creep, auto load, and Flexible Correction.

 $\Box$  Cycle

Cycle test mode includes tension, compression, and 3-/4-point bending.

Control

 Control test mode includes tension, compression, 3-/4-point bending, creep, relaxation, auto load, and Flexible Correction.

\* Control enables creation of up to 20 control parameters for the testing machine to follow.

### 6. Warranty

The warranty for this software is valid for a period of one year from the date of delivery.

When the trouble by originating of our software occurs in the guaranteed term, we would upgrade the software in free of charge after correcting trouble.

When the guaranteed term ends, the software upgrade becomes for a fee or the trouble might not be able to be supported.

The guaranteed term of one year from the day delivered in the beginning is not changed.

\* Specifications are subject to change without notice.